## Cómo guardar **VOL•móvil** en tu dispositivo usando **Mozilla Firefox**

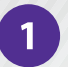

Desde tu dispositivo, ingresa a la dirección de VOL•móvil, https://vol.venezolano.com/movil a través del navegador de Mozilla Firefox

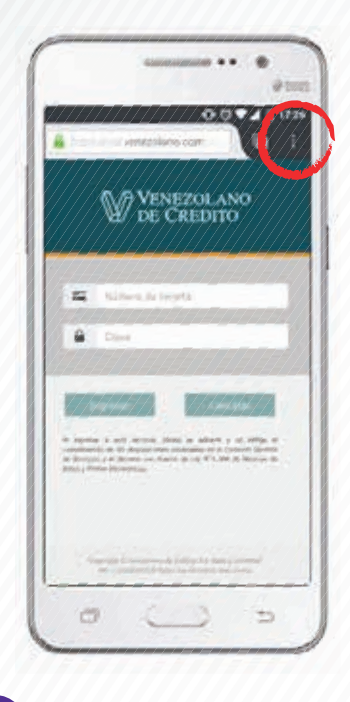

Presiona el ícono de más opciones

 $\overline{2}$ 

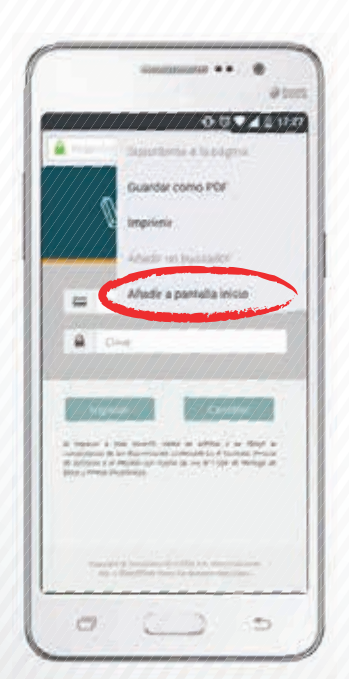

Presiona "Añadir a pantalla inicio"

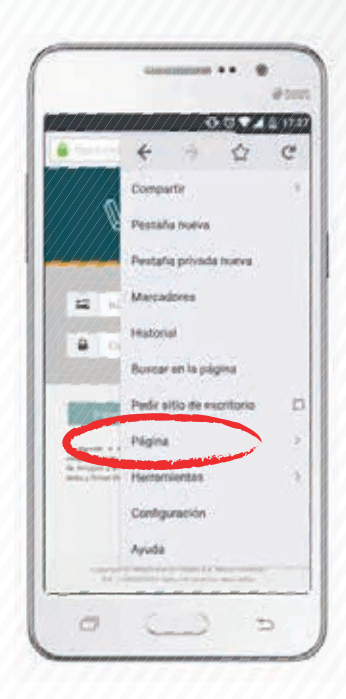

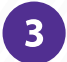

Elige la opción "Página"

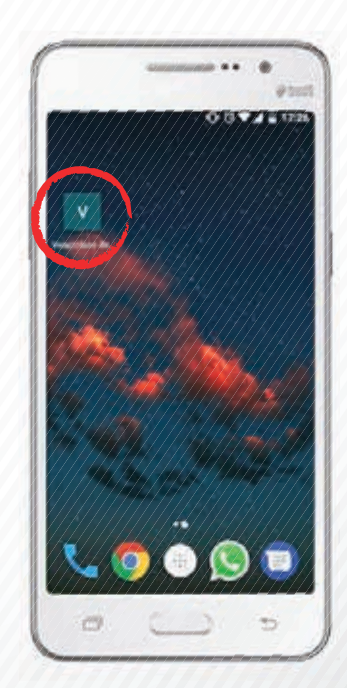

En lo sucesivo, ubica VOL•móvil  $5<sup>1</sup>$ en la pantalla de inicio, a la hora de realizar tus operaciones